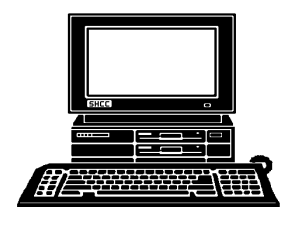

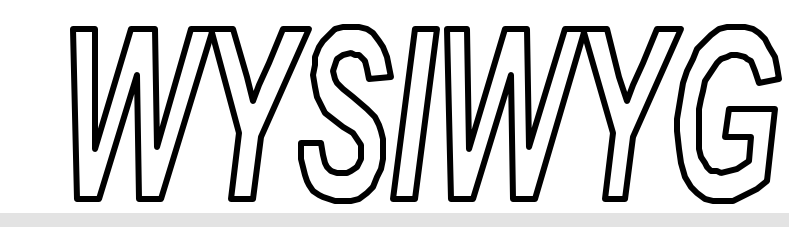

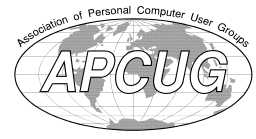

**March 2001 Volume 13, Issue 3**

## *STERLING HEIGHTS COMPUTER CLUB*

PO Box 385 \$3.00 Sterling Heights, MI 48311-0385

#### **TUESDAY March 6** Main Meeting. 7:30PM

**Home Networking and Its Benefits, by Michael S. Cali of ComputerFriendl y - Homes.com**

**VISIT THE SHCC WEB PAGE: http://member.apcug.org/shcc/**

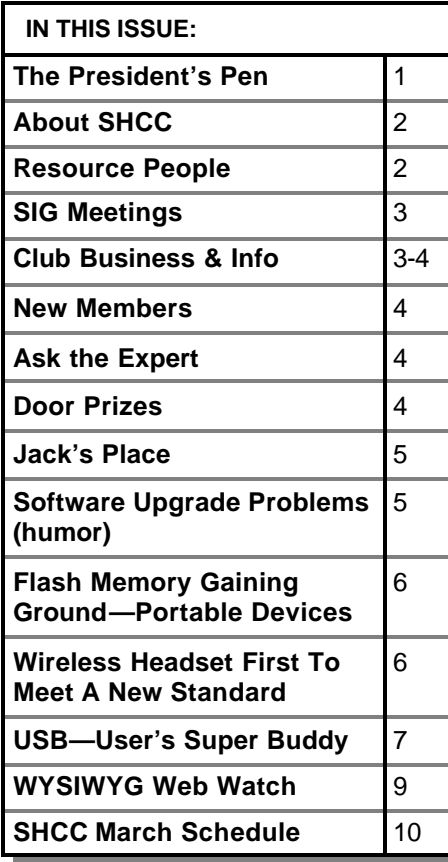

#### **The President's Pen**   *by Don VanSyckel*

**WEINTERN**<br>
Come out to the March<br>
meeting and socialize<br>
instead of hibernating in that cave of Come out to the March meeting and socialize yours. One of the things we discussed a couple of months ago was having a swap-n-shop time before the regular meetings. So far no one has used this opportunity to get rid of their old junk, er, I mean no one has offered to help out their fellow SHCC members by offering them the opportunity to pick up some good bargains. All kidding aside, I'm sure stuff offered will range from the one extreme to the other, but it's better than having it fill up the closet at home. If you do bring in anything heavy of otherwise scratchy, bring along a towel or something to protect the table.

At the February Novice SIG a question was asked about video resolution, and using a TV instead of a monitor. Here's a short recap I thought others might find interesting.

When televisions were developed in the late 1940's and early 1950's, there were only electronic tubes. There were no semiconductors (which are transistors), logic chips, memory chips, and microprocessors. It was a challenge to get the audio and video signals from the transmitter to the individual television receivers. The choice came down

## to either cheap transmitters and very expense receivers, or very expense trans-

mitters and cheap receivers. Obviously the cheap receiver choice was the way to go, so the consumer could afford to buy them. As part of this, TVs were developed with 525 lines of scanning. By today's video standard, this is at the bottom of the resolution scale. TVs look as good as they do when we watch them because the color selection is continuous, or infinite. The changes across the line or screen are also continuous, or infinite, and not limited to a number of pixel. Then the human eye integrates it all, and the horizontal quality makes up for the vertical shortcoming.

The new and coming high resolution TVs will make using a TV for a monitor better than with today's TVs. It's kind of amazing that TVs have remained unchanged in their basic screen format for 50 years. I haven't seen much information on the new TV format yet, so I can't comment on what to expect.

When you use a TV to display a computer display, it's difficult to go beyond the standard VGA setting of 640 X 480. Today's video cards and monitors offer resolutions which go well beyond this basic resolution. There are resolu- *(Continued on page 8)*

**Guests and visitors are welcome. People may attend any of two consecutive months of club meetings before deciding to become a member or not. Membership includes admission to all SHCC functions and the newsletter. Membership is open to anyone. It is not limited to residents of Sterling Heights. Meetings are on the first Tuesday of the month, except for July and August. There is a monthly drawing for door prizes at the end of the meeting.**

#### **DUES: \$25/YEAR**

#### **Resource People:**

E-Mail Clients Excel Family Tree FoxPro Internet Explorer MS Publisher Netscape Professional Write Spreadsheets Word

- Mike Greenen Rick Schummer Rick Schummer - Rick Kucejko Don VanSyckel Mike Greenen Rick Schummer Rick Schummer

#### **SHCC Coordinators:**

Net/Comm. SIG Door prize Greeting table New Web Sites Newsletter pub. Novice SIG Power Users SIG Publicity Resource People Vendor Press Rel. Web Site

Betty MacKenzie Micki Smith Lindell Beck Jim Golec Rick Kucejko Don VanSyckel Jack Vander-Schrier Patrick Little Mike Greenen Jim Waldrop Rick Kucejko

# V. President: Mike Greenen President: Don VanSyckel V. President: Mike Greenen Treasurer: Dick Morawski Secretary: Rick Schummer Treasurer: Dic k MorawskiPresident: Don VanSyckel<br>Secretary: Rick Schummer

#### **CLUB ADDRESS:** PO Box 385, Sterling Heights, MI 48311-0385 **CLUB E-MAIL ADDRESS:** SHCC@aol.com **CLUB WEB PAGE:** http://member.apcug.org/shcc/

#### Four Month Meeting Schedule:

#### **MARCH 2001**

- **6 SHCC—Home Ne tworking Benefits, by Michael S. Cali of ComputerFriendlyHomes**
- 7 COMP meeting
- 11 SEMCO meeting
- 14 Net/Comm SIG
- 21 Novice SIG 28 - PC SIG

- **APRIL 2001 3 - SHCC—30 years of newspaper technology by Bill Fleming of the Macomb Daily**
- 4 COMP meeting
- 11 Net/Comm SIG
- 15 SEMCO meeting 18 - Novice SIG
- 25 PC SIG

### **MAY 2001**

- **1 SHCC—How to Build a Personal Website by member Rick Schummer**
- 2 COMP meeting
- 8 Net/Comm SIG
- 13 SEMCO meet ing
- 15 Novice SIG
- 23 PC SIG

#### **JUNE 2001**

- **5 SHCC—To Be Deter mined**
- 19 Novice SIG
- 27 PC SIG

#### **Other Computer Clubs:**

As a member of SHCC, you can attend meetings of other clubs where we have reciprocating membership agreements, at no charge.

#### **Computer Club of Marysville and Port Huron (COMP)**

Time: 1st Wednesday, 7:00PM Place: Room 201, St Clair Community College, Clara E McKenzie Library-Science Building, 323 Erie St. Port Huron, 585-2050 Web Page: http://dns.advnet.net/comp/ Reciprocating: Yes

**South Eastern Michigan Computer Organization (SEMCO)** Time: 2nd Sunday at 1:30PM Place: Science Building; Oakland University; 248/398-7560 Web page: http:\\www.semco.org Reciprocating: Yes

**The OPC (Older Persons Commission) Computer Club**  Time: Every Tuesday at 10:00 Place: OPC in Rochester 248-656-1403. Web page: http://www.geocities.com/ Heartland/Village/1904/ No cost to join or attend meetings.

Newsletter submissions are due 10 days before the club meeting, but the earlier the better. They should be sent to :

 WYSIWYG Publisher 5069 Fedora, Troy, MI 48098

OR at the e-mail addresses: rmk2@home.com

Unless stated otherwise, all materials contained in this newsletter are copyrighted by the Sterling Heights Computer Club. License is hereby granted to other clubs (non-profit) to reprint with credit.

**The WYSIWYG was printed by STERLING PRINTING AND GRAPHICS, located at 37880 Van Dyke, Sterling Heights, MI** 

## **Special Interest Groups:**

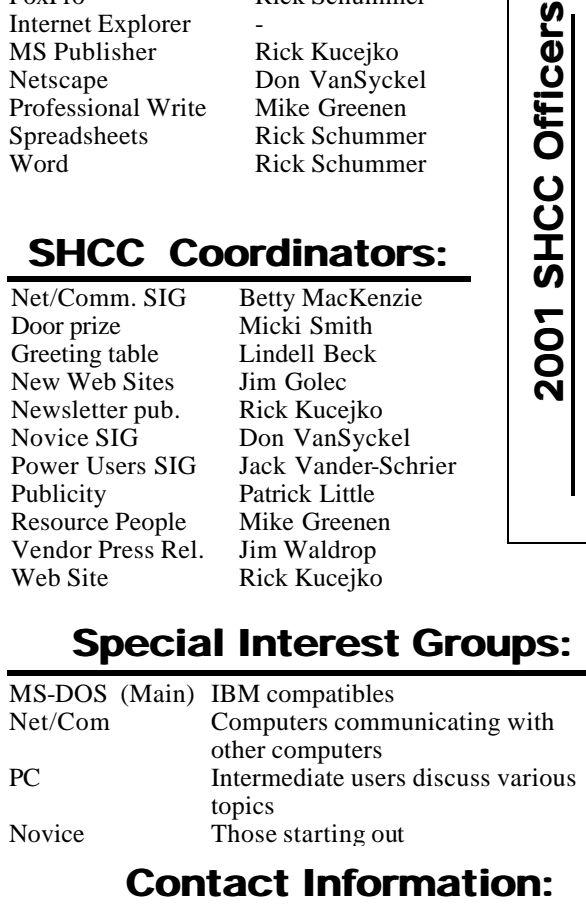

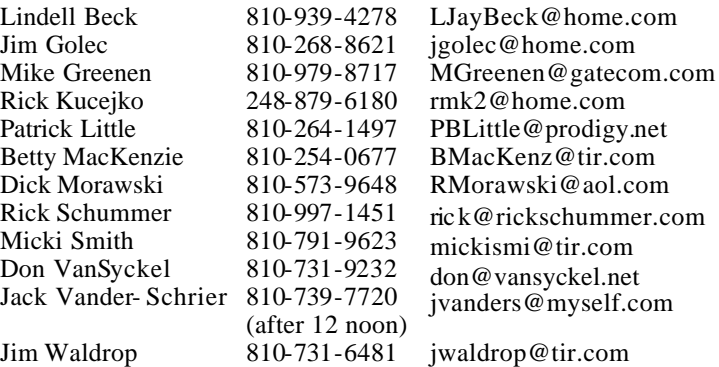

6 - COMP meeting 10 - SEMCO meeting 13 - Net/Comm SIG

#### **SIG Meetings**

#### **Net/Com SIG**

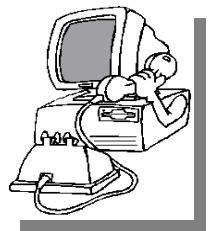

**The next**<br>
meeting of<br>
the Inter-<br>
net/Communica he next meeting of the Intertions (Net/Comm.) SIG is Wednesday, March 14, 2001,

starting at 7:00PM, at the Macomb County Library.

The SIG meeting days are the second Tuesday or Wednesday of the month, depending on the meeting room availability.

Each month the members of the Net/ Comm SIG discuss the Internet to help members of the SHCC learn more about this communications media.

For more information about the SIG, call or e-mail Betty MacKenzie (numbers are on page 2), or check the club web site.

> 用 用 用 用 **PC SIG**

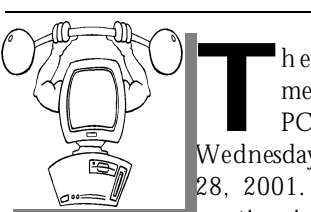

The next meeting of the PC SIG is<br>Wednesday, March he next meeting of the<br>PC SIG is  $\overline{SIG}$  is 28, 2001. The SIG meeting is 'generally'

the fourth Wednesday of the month.

Intermediate level topics are discussed, aimed at users with some knowledge of computers. Specific PC questions and problems encountered by members are also discussed.

Jack Vander-Shrier will be answering questions as usual and presenting a topic to be determine. Check the club web page before the meeting, for the topic.

For more information about the SIG, call or e-mail Jack Vander-Shrier (numbers are on page 2), or check the club web site.

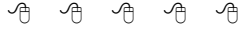

#### **Novice SIG**

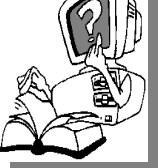

**T** scheduled for Wedneshe nex t meeting of the Novice SIG is day, March 21, 2001,

starting at 7:00PM, at the Macomb County Library.

The SIG meeting days are the third Tuesday or Wednesday of the month , depending on the meeting room availability.

New computer training sessions have started. The training sessions are free to club members, but members will be advised to purchase a book for \$14.

All new members are invited to come and learn the DOS and Windows basics here. There is always a question and answer period at these meetings.

For more information about the SIG, call or e-mail Don VanSyckel (numbers are on page 2), or check the club web site.

#### 4 9 9 9 9

#### **Directions To The Macomb Library**

The Macomb County Library is<br>
located at 16480 Hall Road, in<br>
Clinton Township, between<br>
Hayes and Garfield, close to the light he Macomb County Library is located at 16480 Hall Road, in Clinton Township, between at Garfield, on the south side of Hall Road. A large blue sign says "Macomb County Library". The phone number is (810) 286-6660.

#### **SHCC Emergency Shutdown**

**THE MAN** he Sterling Heights Computer<br>
Club will utilize radio station<br>
WWJ - 950 on the AM dial to<br>
notify members that a meeting is he Sterling Heights Computer Club will utilize radio station WWJ - 950 on the AM dial to canceled because of bad weather or for other reasons. The announcement will happen along with the school closings and other events. Please remember to listen to the radio when there is bad weather.

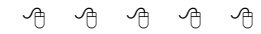

#### **World Wide Web Column on the Club Web Site**

**D** the sites mentioned beneficial? o you enjoy the World Wide Web co lumn in the WYSIWYG? Do you find

You can see all the past web sites from the column on our club web page. They are arranged into various topics for ease of finding them.

4 9 9 9 9

#### **Selling Your Used Computer Equipment or Software**

**I** you have some computer equipment or software to sell, you can either place an add in the WYSIWYG, or now bring the article to f you have some computer equipment or software to sell, you can either place an add in the the club meeting. You can set up at the back of the room before the meeting, and sell your items to other club members interested in buying them. Members are responsible for any damage to the table tops, so bring a pad to prevent damage.

4 9 9 9 9

9 9 9 9 9

#### **"Ask The Experts"** *by Jerry Carson*

Please send questions to "Ask the Experts" at the club's PO address, or e-mail your question directly to Jerry Carson at his e-mail address: jerrycarson@email.com

**Q** : Expert, I am a member of the SHCC. I have a small microphone that is plugged into the jack of my tower (MIC). When I talk into it, I can hear my voice loud and clear through the speakers. However, when I try to record a small wave file using the Microsoft "sound recorder", it does not work. I made sure the MIC was not muted in the volume control box. Still, when I click on the red dot record button in "sound recorder", and speak into the MIC, the "line" in the green area stays flat (no response). Any ideas?

Thanks, Off the record

Fault recording device. You can check as the default recording device. You can check : The only thing I can think of, is that you might have Line-In selected as the dethis by double-clicking on the volume control (small speaker in the tray). Under options/properties, make sure both microphone and line-in are  $\mathbf{\mathfrak{v}}$ lected. You should now see sliders for line-in and microphone. Make sure that the selected check-box under microphone is checked and the one under line-in is NOT checked. Then test the sound recorder again.

The Expert

A 9 9 9

#### **Door Prizes**

**T** he SHCC offers door prizes at most regularly scheduled club meetings. The door prizes for

#### **SHCC Business**

the March meeting will be a surge protectors from **Computer Hospital**, and two - 3 Hour Training Course coupons from **Gateway**.

The February winner's circle included:

A telephone, donated by **Office Max**, won by **Rene Ricafranca**

A box of rubber bands, donated by **Office Max**, won by **Sam Valenti**

Ruled pads of paper, donated by **Office Max**, won by **Bruce Honeck**

Notepad Cube, donated by **Office Max**, won by **Lee Murray**

A Microsoft t-shirt, donated by **Microsoft**, won by **Janet Schenk**

#### $AB$  $B$  $B$  $B$  $B$  $B$ **March Meeting Topic**

**A** the next club meeting, the topic will be "Home Networking and Its Benefits", presented by Michael S. Cali, Operations t the next club meeting , the topic will be "Home Networking and Its Benefits", pre-Manager of ComputerFriendlyHomes.

Mr. Cali has been a computer consultant since 1997. He has been a systems administrator, is a certified Novel Administrator, and is a Microsoft Certified Systems Engineer. A set of the set of the set of the set of the set of the set of the set of the set of th

In 1999, Mr. Cali was involved in starting ComputerFriendlyHomes.com, which installs home networks. The company supplies technical support for home owners, and also installs surround sound. With the increased exposure to Home Network technologies, the company hopes that everyone can enjoy the benefit of all their computers in the house on the Internet at the same time. Soon, kids will stay home sick and download their homework on their personal computer in their bedroom. ComputerFriendlyHomes wants to make your home as computer friendly as possible.

Mr. Cali will show you basic procedures so you can run programs, share files, and get a head-start on your new home network.

Meeting topics will also include:

1. What is a (home) network? Define some basic terms and explain some basic concepts

2. What are the different types of home networks? Why would you choose one over the other? What are the costs for the different networks?

3. What are some security issues for home networks?

4. Discussion of REAL test results. These test results show TRUE speed and bandwidth utilization.

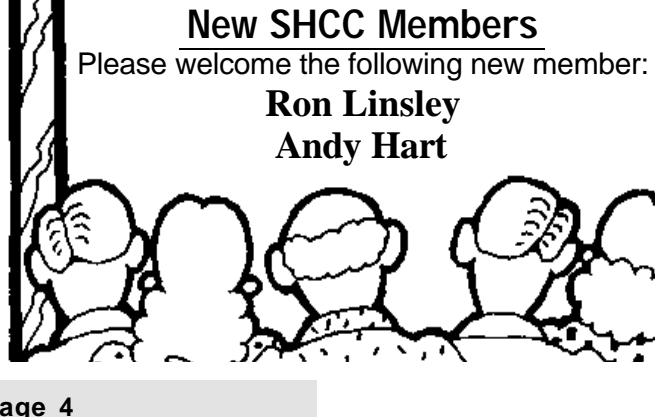

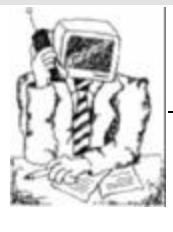

**Jack's Place**  *by Jack Vander- Schrier*

**THE SECOND THE SECOND SECOND THE SECOND SECOND SECOND SECOND SECOND SECOND SECOND SECOND SECOND SECOND SECOND SECOND SECOND SECOND SECOND SECOND SECOND SECOND SECOND SECOND SECOND SECOND SECOND SECOND SECOND SECOND SECOND** he column this month is on how to make

you received one of those emails with 100 names at the top of the list, and you thought it was great and wanted to forward it on? You clicked on forward and all of the names are still in the email, and on top of all that, you have those nice >>> in front of each line.

Many people will try to edit an email before they forward it. You must remember that the email doesn't belong to you until you click on forward. Once you have done this, the email is yours to do with as you please.

First you want to highlight the portion that you wish to delete. This can be done by holding down your left mouse button just to the left of the first character you want to delete. While holding down your left mouse button, drag your mouse to the right of the very last letter of the last word you want to delete. Now that it is all highlighted, just hit the space bar and it will all disappear. You can hit the delete key, but that would mean you have to look for it. The space bar is a pretty big key and you don't even have to see it to hit it. This will eliminate those pesky names at the top of the list, and it will also hide the email addresses of the previous sender.

This highlighting will also work on other things. For Example, if the email font is too small or too big for you to read, highlight the entire passage and change the font size either larger or smaller. In fact you can even change the font to a different one. You can only change the font size and font name if you are using the Rich Text format. Remember, you should never send Rich Text to someone on AOL, unless you are using the AOL mail sys-

tem. They will not be able to read your email.

Those Pesky >>'s. If you are using Outlook Express, open it up and click on view, and then internet options. Or click on tools and then internet options, depending on which version of Outlook Express you are using. Then click on the send tab. You will notice mail settings about ¾ of the way down which says Plain Text Settings. Click on that button. At the bottom of that dialog box you will see a check mark in the box that says, on all replies and forwards, indent the message using >>. Just eliminate that check mark, click on the ok button, then apply, and from then on you won't be adding the >> to your emails.

I hope you found this tip informative. If you're stuck on any aspects of this, please feel free to email me at jvanders@myself.com

Lets hope that spring gets here soon.

Jack

8 9 9 9

#### **Software Upgrade Problems**

ear Tech Support:<br>Last year I upgraded from<br>Boyfriend 5.0 to Husband 1.0 and mear Tech Support: Last year I upgraded from ticed that the new program began making unexpected changes to the accounting modules, limiting access to Flower 1.0 and Jewelry 1.0 applications that had operated flawlessly under Boyfriend 5.0. In addition, Husband 1.0 uninstalled other valuable programs, such as Romance 9.9 but installed undesirable programs such as NFL 5.0 and NBA 3.0. Conversation 8.0 no longer runs, and HouseCleaning 2.6

simply crashes the system. I've tried running Nagging 5.3 to fix these problems, but to no avail.

--Desperate

#### Dear Desperate:

Keep in mind Boyfriend 5.0 is an entertainment package, while Husband 1.0 is an operating system. Try to enter the command: c:\I THOUGHT YOU LOVED ME and install Tears 6.2. Husband 1.0 should then automatically run the applications, Guilty 3.0 and Flowers 7.0. But remember, overuse can cause Husband 1.0 to default to Grumpy Silence 2.5, Happy-Hour 7.0 or Beer 6.1. These are very bad programs that will create "Snoring Loudly" wave files.

DO NOT install Mother In Law 1.0 or reinstall another Boyfriend program.

These are not supported applications and will crash Husband 1.0.

In summary, Husband 1.0 is a great program, but it does have limited memory and cannot learn new applications quickly. Consider buying additional software to improve the performance. I personally recommend HotFood 3.0 and Lingerie 5.3

Thanks,

Tech Support

有 有 有 有

#### **On-Line Shopping**

ady at work was seen putting a credit card into her floppy drive and pulling it out very quickly. When inquired as to lady at work was seen putting a credit card into her floppy drive and pulling it what she was doing, she said she was shopping on the Internet and they asked for a credit card number, so she's using the ATM "thingy".

4 9 9 9 9

#### **THE WYSIWYG MARKET CONSULTER WAS ARRESTED FOR A 49 YO MARKET AND MARKET 2001**

#### **Flash Memory Gaining Ground As Portable Devices Increase**

*by Ken Fermoyle* 

**P** becoming part of our lives, even if erhaps "flash memory" is not part of our daily vocabularies, but the technology is rapidly many of us don't realize it. Flash memory, you see, is used in cell phones, digital cameras, MP3 music players and other portable devices we all use more and more these days. It also plays a big role in unseen areas, such as networking networking devices from companies like Cisco.

Perhaps the most visible use of flash memory to consumers currently is in the little memory cards or sticks that slip in and out of digital cameras. Familiar brand names include SmartMedia and CompactFlash. Many other devices have built-in flash memory, so we aren't even aware that it's there.

But it is, and in growing numbers. Sales for 2000 were expected to hit \$10 billion or more, more than double the total for 1999. Manufacturers such as Intel, AMD, Atmel and Fujitsu will reap substantial profits as a result. And companies continue to announce new products or developments almost weekly.

For example, Intel Corporation 2000 introduced a new flash memory chip designed to enhance the performance of next-generation Internet phones and wireless devices. Intel claims that the new 1.8 Volt Wireless Flash Memory is the "highest performance flash chip available, carrying out key functions up to four times faster than existing flash solutions."

The increased performance will result in higher data throughput rates to speed up data-intensive Internet phone applications such as browsing, data streaming and text messaging, the company reports. Energy savings of up to 60 percent are also claimed for the new low-voltage memory.

In another indication of flash memory growth, AMD earlier announced that it has entered into an agreement with Hewlett-Packard Company (HP) to supply flash memory products over the next three years. Under the contract, AMD will provide HP with flash memory products designed to support a broad range of products including its inkjet printers and various print servers.

"Our high density and Page Mode flash memory devices offer an ideal complement to HP's innovative products," said Walid Maghribi, group vice president of AMD's Memory Group. AMD produces a broad spectrum of flash memory products, including the award winning Simultaneous Read Write (SRW) product family, Super

Low Voltage 1.8V flash memory devices, and Burst and Page mode devices. Significantly, all of AMD's flash memory products are guaranteed for a minimum of one million write cycles per sector and 20 years data retention, "making them the most reliable nonvolatile memory devices offered in the industry," according to AMD claims.

*Copyright by Ken Fermoyle, Fermoyle Publications. Ken Fermoyle has written some 2,500 articles for publications ranging from Playboy and Popular Science to Ma cWeek, Microtimes & PC Laptop. He was cohost/producer of a radio show on computers and a partner in a DTP service bureau during the '80s. Publications.* 

4 9 9 9 9

#### **Wireless Headset Is First To Meet Bluetooth Standard** *by Ken Fermoyle*

**Y** to hear it a lot in the future. Reason? ou may or may not have heard the name "Bluetooth" in the past, but you are sure Bluetooth is expected to be the jumping-off point for a giant leap forward in wireless communications.

To understand why, you need only recall the story of the Tower of Babel. Inability to communicate stymied its builders. That's been true of wireless communication devices. Until now. An industry-wide Special Interest Group developed the Bluetooth standard to ensure interoperability between wireless devices such as cellular phones, computers, and PDAs (personal digital assistants).

Nokia, Ericsson, 3Com, IBM, and Lucent Technologies are among the more than 100 companies that make up the Bluetooth Special Interest Group.

Interestingly, a small New Hampshire company beat mobile phone biggies Nokia and L.M. Ericsson out of the Bluetooth starting gate. GN Netcom has announced one of the first officially qualified Bluetooth devices, its GN 9000 Bluetooth wireless headset.

Now a new headset might not seem like a big deal, but releasing one of the first Bluetooth devices is a "milestone" both for GN Netcom and for Bluetooth technology, according to Michelle Boockoff-Bajdek, the director of marketing communications at GN Netcom.

The product underwent the extensive testing required by the Bluetooth Qualification Body to ensure interoperability with the standard, Boockoff-Bajdek said. This is a crucial step, because "the success of Bluetooth as a standard hinges on interoperability," she said.

The headset will require a Bluetooth host device -- either the base station, which GN Netcom sells, or a Bluetooth card for a PC or PDA -- to operate. When such a device is present, the GN 9000 Bluetooth headset will offer users a mobile range of up to 30 feet (900 centimeters). The device will retail for \$299, and a package including the base station and headset will cost \$499.

Though this price level puts it out of the reach of small office/home office (SOHO) users, which includes most Ken's Korner readers, I agree with GN Netcom's Boockoff-Bajdek that the headset is a significant milestone. It is the harbinger of things to come, the "first robin" of a wireless communications spring, as it were.

We must put the cost into context, notes Paul Mahoney, the director of product marketing at GN Netcom. The idea of Bluetooth "is to allow [the consumer] to use a single device instead of six or seven," he said, adding that \$299 for a single product is not expensive compared to buying multiple items for multiple devices.

*Copyright by Ken Fermoyle, Fermoyle Publications. Ken Fermoyle has written some 2,500 articles for publications ranging from Playboy and Popular Science to MacWeek, Microtimes & PC Laptop.* 

#### $AB$   $B$   $B$   $B$

#### **USB Could Mean 'User's Super Buddy'** *by Ken Fermoyle*

**O** late to "User's Super Buddy" for PC fficially, USB stands for "Universal Serial Bus." Unofficially, I think it could transand Mac users. Anybody who tried to install and configure a peripheral device in the old preUSB days likely will agree. Back then, the chore was a major one, especially with PCs.

It required a ton of computer savvy and no little amount of luck.

First, you had to figure out which port to use from a bunch of confusing possibilities.

Then in most cases, you had to pull the cover off your computer (always scary, for either Mac or PC) to install an add-in card. For PCs, this often required setting pesky DIP switches. Next came the job of finding and configuring an available IRQ, not always easy. Basic system components used up some IRQs; serial devices already installed used up still more.

It was a fun job, yessir! I can recall blowing the better part of a day trying to install a single new peripheral in

computers ranging from the venerable XT through a variety of X86 machines, even into WinTel systems of the '90s. (Mac users had it easier but USB has been a boon for them, too.) Windows Plug'n'Play eased the problem, when it worked, but it took USB to solve it completely.

With USB, a computer automatically recognizes the device connected and installs the appropriate drivers. It enables computer users to "hot-plug" computer peripherals to their PCs. ("Hotplugging" means you can plug in and unplug peripherals with have to power down and then reboot your computer, no small benefit.)

Not that there weren't difficulties at first. I heard many complaints from people who tried to install USB ports and devices in the early days of the technology. The problems usually arose from trying to use USB in hardware or software systems that weren't ready for it; i.e. older systems that hadn't been built with USB compatibility in mind. I do not recall getting any similar complaints during the past year. Lack of USB devices was a problem at first but now they're everywhere.

USB offers many more benefits than simple installation.

First, USB (Version 1.1) can carry data at up to 12 megabits per second (Mbps), 100 times faster than any serial port. This broad category includes digital cameras, modems, keyboards, mice, printers, digital joysticks, some CD-ROM drives, tape and floppy drives, digital scanners and specialty printers.

USB's data rate also accommodates a whole new generation of peripherals: MPEG-2 video-base products, data gloves, digitizers and computertelephony, expected to be a big growth area for PCs and Macs. (In addition, USB provides an interface such business-oriented technologies as Integrated Services Digital Network (ISDN) and digital PBXs.)

The latest version of USB, Version 2.0, introduced late in 2000, offers even faster communication, with bandwidth up to 400 Mbps. It easily accommodates high-performance peripherals, such as monitors, video conferencing cameras, next-generation printers, and faster storage devices. Happily, USB 2.0 is backward-compatible with Version 1.1

Next, one or two USB ports can support many peripherals. In theory, up to 127 devices can be "daisy chained" from a single port. There are practical limitations, power supplies among them, and most of us will never use anywhere near that number. The ability to plug a USB hub into a USB port and then connect four or more peripherals to it is a real convenience. You can place a hub anywhere on your desktop for easy access; no more crawling under the desk to connect or disconnect a mouse, digital camera or any other USB-compatible device.

Frosting on the cake comes in the form of an impressive hardware package

#### **THE WYSIWYG MARKET CONSULTER WAS ARRESTED FOR A 49 YO MARKET AND MARKET 2001**

from Belkin: the USB BusStation. This versatile docking station serves as a hub that gives you up to seven USB ports. Using optional adapters, it can accommodate many non-USB peripherals. It also offers a laundry list of other features:

- Innovative modular tower with three slide-out modules that fit into the palm of your hand.
- Configure your own low-cost universal docking station; choose whatever module combination is right for you, whether you are a PC or Mac user. (Compatible with Windows(r) 95 rev. B, Windows (r) 98, Windows(r) 2000, Mac(r) OS 8.1 or higher)
- 7-port hub (standard configuration) connects seven devices to a single USB port on your PC.
- Freedom to Connect keyboards, mice, joysticks, speakers and more to a single USB port on your computer.
- 4A (Ampere) power supply provides true 500-mA (milliamp) power to each port.
- Modules available for Ethernet, SCSI devices, serial, parallel, PS/2 and additional USB ports.
- Illuminated green LEDs for easy access to port status.
- Supports all high-speed and lowspeed USB devices.
- Includes a Belkin Pro Series 3 ft. USB Device cable for a quality connection, lifetime Belkin warranty and USB Wizard to make configuration even easier.

I've been using a BusStation for many months now and find it invaluable. (Faithful readers know I don't report on a service or product until it has proved itself over a reasonable length of time and I have become thoroughly familiar with it.) Even before installing it in my main computer, I vowed never to buy another non-USB peripheral again.

With BusStation, I've found it easy to connect some of my older devices, including one of my several scanners and a digital camera with only a serial interface. This rates as an especially valuable feature for those of us who can't afford to replace all of our currently owned peripherals with new USB products.

One caution: The BusStation User Manual clearly states that that the 4A power supply is more than enough to supply adequate power to all ports in normal configuration. At 500mA per port, the power draw would be 3.5A. (Low-power devices such as mice and keyboards draw only about 100mA

However, adding a 4-port hub as one of the modules would overtax the BusStation. In such case, the 4port hub must have its own 2.1A power supply, supplied with optional 4port hub modules.

I like the fact that the BusStation includes built-in "Overcurrent Protection," which shuts off a port if it draws too much current, protecting both the connected device and BusStation from damage.

At the usual price of \$79.99, I consider this Belkin product a good value. The cost is higher than two standard 4-port USB hubs, but you get more versatility. The price is competitive with multifunction hubs, even when you add in the cost of an adapter module or two (adapters range from about \$50 an up.) and, again you have greater choice in integrating USB into your system.

*Copyright 2001 by Ken Fermoyle. Mr. Fermoyle has written some 2,500 articles for publications ranging from Playboy & Popular Science to Mac-Week & PC World. Ken's Korner, a syndicated monthly column, is available free to User Groups and other non-profit or educational organizations.* 

4 9 9 9 9

#### **The President's Pen**

*(Continued from page 1)* tions of: 800 x 600 (800 horizontally, 600 vertically) 848 x 480 1024 x 768 1152 x 864 1280 x 1024 1600 x 1200

What does it mean to use a higher resolution? Things like Icons, jpg pictures, and other graphics use a certain number of pixels horizontally and vertically to display themselves. A picture which is 640 x 480 will take the entire screen if you are using 640 x 480 resolution, but will only take part of the screen if you are using one of the higher resolutions. Many times I find it useful to have two or three windows open at a time. This is much more usable when you use one of the higher resolutions. I would recommend either 800 x 600 or 1024 x 768 as good general purpose choices. The down side of using a higher resolution is the size of the object gets smaller. A good idea if you are getting a new monitor, is to get at least a 17" or whatever your budget and desk space can afford. Remember that your monitor, as well as your video card, must support the resolution you choose. Don't be afraid to experiment a little.

Video settings are done by 1) right click on the desktop, 2) select properties, 3) select settings tab, and 4) choose the video resolution. If you try a setting and it isn't right for you, change it again.

This month's meeting topic, home networking, should be interesting to most people. Home networking is becoming cheaper, better, and more needed to share your printer, your internet connection, and your data. See you there.

Don

4 9 9 9 9

#### **WYSIWYG WEB WATCH (www)** *by John Beauchamp*

*This column attempts to locate sites* 

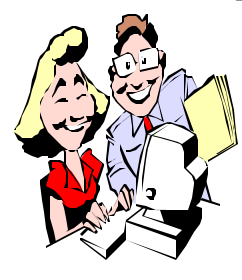

*containing valuable, amusing and free content, with no overbearing pressure to purchase anything. If you have a particularly en-*

*joyable or helpful (or just plain useless) site which you would like to share with the membership, e-mail the site address, with a brief site description, for a future WYSIWYG issue, to jjbmalb@yahoo.com. Additionally, send in a website category in which you are particularly interested, and all eyes will watch out for related sites. Check the SHCC web site (Web Page Reviews) for past previous gems.* 

So what is going on in the government this week? Put in your zip code to get the list of your local, state and federal representatives. Now you will be able to see how they are voting. http://government.aol.com/mynews

Speaking about government, unfortunately, the 4/16/2001 deadline is coming soon so this site for the U.S. Internal Revenue may be of useful in obtaining forms and needed information www.irs.gov

Are you going to be buying a new car, or selling that old car? You can get the dealer invoice cost for that new car. You can also get the trade-in value for that used car. www.kbb.com

Are you looking for help on how to do a special project around the house? Are you having problems with a computer program? Do you need help with your favorite hobby? Ehow may have the answer for you with over 15,000 solutions to various questions

and problem. www.ehow.com

Would you like a real person to search the web for information for you? All you need to do is ask a question and you will get a web surfer who will find the web site you are searching for. You can get questions answered for free or if you desire, you can get pushed to the front of the line for 99 cents or \$10 per month. www.webhelp.com

Do you need to track that package that you sent via UPS, Federal Express, or Airborne? You can track these carriers and many others from one site. www.packtrack.com

Here is a great site for over 30,000 shareware, freeware and trial versions of programs. You can find out other information about software such as when will a trail version expire or is an uninstaller included. www.download.com

Are you using instant messaging? If you want to send instant messages to your friends on line, AOL instant messaging is one of the best, and you can use it for free without having AOL for your service provider. www.aim.com

Just can not get that scanner to work right. The printer will not print. You have more crashes than your local freeway. Check out Protonic. They will provide free tech support with a satisfaction rating of over 95%. www.protonic.com

If you like a little personal help finding a specific piece of information, go to about. It is manned by over 700 people that have done the searching for you.

www.about.com

Are you looking for a good search engine? Google will do an excellent job searching through more than 1 billion pages, and it will zero in on the information that you are looking for. www.google.com

Do you need audio files? You will probably find it here. You can select from bird sounds to breaking glass to the Three Stooges or any of the zillion other sounds.

www.findsounds.com

You can preview just about any thing on the web before you buy. You can preview over 3 million movies, music, games and TV shows. www.firstlook.com

Are you planning a vacation but you just do not know where to go, or do you have a destination picked out but you are just not sure what there is to see and do when you get there? You will be able to get help from this AOL site. All you need to do is enter the city, state or country for local info rmation. If you don't know where to go, you can search through tools such as the Cruise Finder or the National Parks finder to help you find the ideal vacation spot.

www.aol.com/webcenters/travel/ destinations.adp

Finding information about a used car is a lot easier now with the help of the internet. Just enter the vehicle identification number and you can find out if a vehicle has been in an accident, odometer reading over the past, and title history. (There is a charge for this service)

www.carfax.com

Do you like to get the latest information about the weather, warnings of utility outages or how to locate eme rgency supplies? You can get this and other information by email. www.emergencyemailnetwork.com

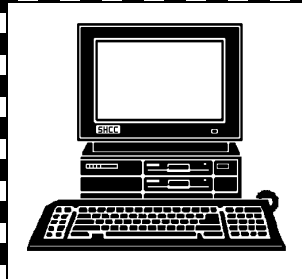

## **STERLING HEIGHTS COMPUTER CLUB**

PO Box 385 Sterling Heights, MI 48311-0385

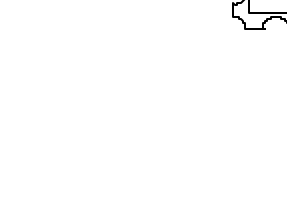

E

# **MARCH AT SHCC: MARCH AT SHCC:**

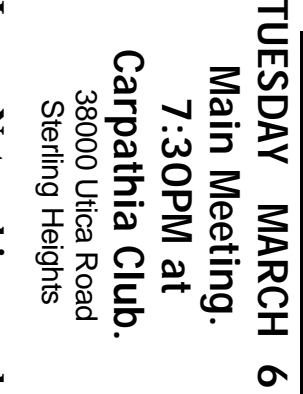

Its Benefits, by Michael<br>
S. Cali of Computer-FriendlyHomes.com **FriendlyHomes.comS. Cali of Compute Its Benefits, by Michael**  Home Networking and **Home Networking and**

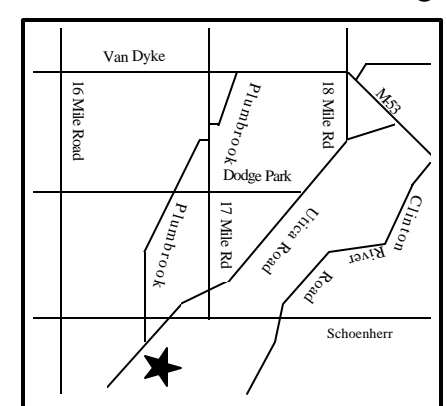

# $\frac{\Omega}{\Omega}$ ហ

**WEDNESDAY** 

Net/Com SIG

**WEDNESDAY March 14** Net/Com SIG 7:00PM at the Macomb County Library. 7:00PM at the Macomb County Library. March 14

 Novice SIG 7:00PM at the Macomb County Library. **WEDNESDAY WEDNESDAY March 21** Novice SIG

March 21

7:00PM at the Macomb County Library.

**WEDNESDAY WEDNESDAY March 28** PC SIG

PC SIG 7:00PM at the Macomb County Library. 7:00PM at the Macomb County Library. March 28

# **FUTURE MEETINGS** FUTURE **MEETINGS**

**April**

Macomb Daily **Macomb Daily** 30 years of newspaper technology by Bill Fleming of the **30 years of newspaper technology by Bill Fleming of the**

# **May**

How to Build a Personal Website by member Rick Schummer **How to Build a Personal Websit e by member Rick Schummer**